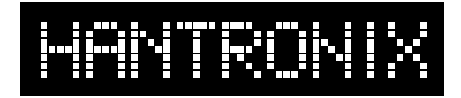

## **Interfacing to a Hantronix 128x64 Chip-On-Glass LCD**

#### **Introduction:**

This note describes a simple interface between a Hantronix HDG12864F-1 graphic LCD and an 8-bit micro-controller. The techniques described here are also useful for any other controller type and interfacing technique. The micro-controller is connected via its I/O lines and all signals to the LCD are controlled directly by software. This is not the only possible interfacing scheme, but it is the most popular and one that best illustrates the use of the module.

The Hantronix HDG12864F-1 is a chip-on-glass graphics LCD. All control electronics, contrast control and bias circuits and temperature compensation circuits are built into the module. Each of these circuits is described separately below.

#### **Module Description:**

Display mapping: Individual pixels can be controlled by writing a byte to a specific address. Each address is mapped to a corresponding set of 8 pixels on the display. Please refer to Figure 1. Note that the order of the columns is reversed. The first

COLUMN 127 COLUMN 0

byte of data entered after setting the address registers to 0 will appear in the upper right of the display.  $DO$  $D1 \Box$ 

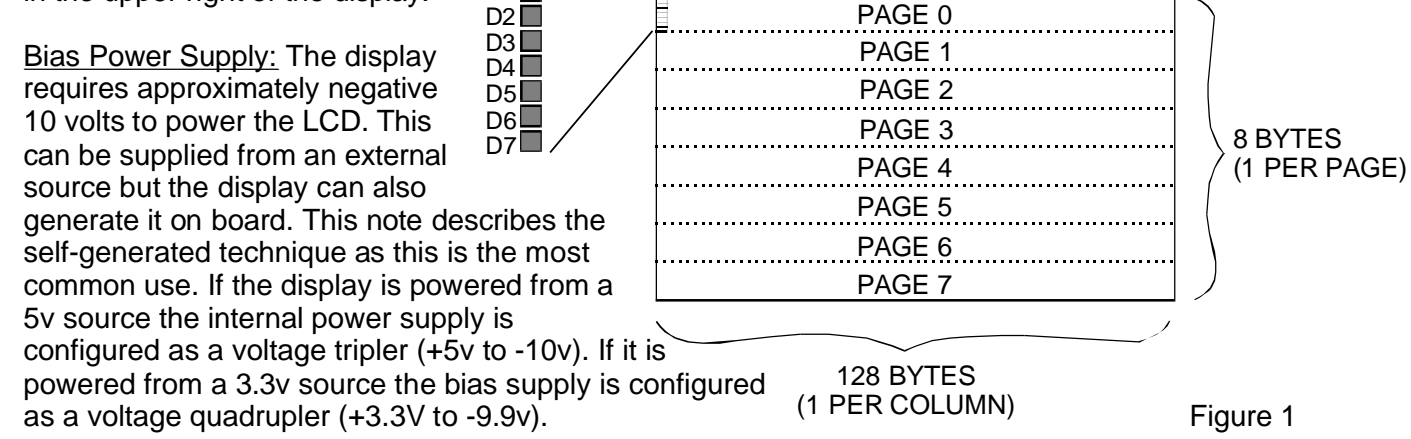

Contrast Control: The contrast can be controlled from the microprocessor by sending a command to the module. The specification for the controller chip on this display refers to this function as "Electronic Volume Control". This term is misleading and is probably the result of a translation error. The contrast is set by sending an 81h command followed immediately by the value for the contrast desired. There are 64 levels of contrast that can be set giving very fine control of this function. The initial value chosen for this value, which is set during initialization, should be determined by experiment as the desired contrast level is somewhat subjective.

Temperature compensation: This is a necessary function as the module is designed to operate over an extended temperature range of -20°C to +70°C. This function is also built into the module as a set of values which are preprogrammed at the time of manufacture.

## **Crystal Clear and Visibly Superior LCD Modules**

#### **Schematic Diagram:**

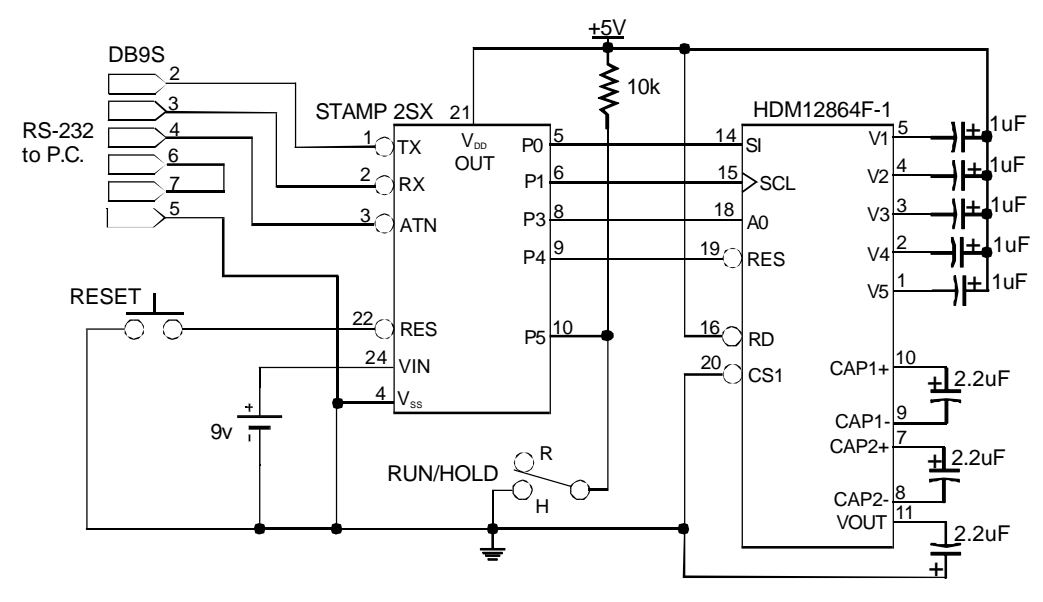

#### **Schematic:**

This schematic is a simple design based on the Stamp 2SX from Parallax, Inc. This module is a complete micro-controller with a built in Basic interpreter. The program is downloaded to the module from a PC which the module then stores in flash memory. From this point on the circuit is self-contained and remembers its program even after power is removed.

Data and commands are sent to the module via a synchronous serial interface. This type of interface makes efficient use of I/O lines from the microprocessor. No status flag is needed as the display processes commands and data faster than they can be sent to the display via the serial interface. Reading from the display is not possible in the serial mode so the hardware and software interface can be made quite simple.

The serial interface operates in a very straightforward manner. The sequence of event is as follows. The A0, CS and WR lines are set to their proper states. The most significant bit of the data is placed on the SI line and the SCL (clock) line is pulsed low and then high. The data is clocked into the display on the rising edge of the clock. This is repeated 7 more times to finish sending the byte. See Figure 2.

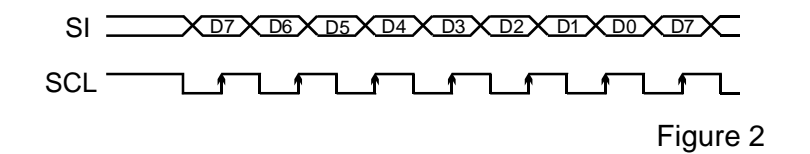

#### **Software:**

In this example the display is reset and then initialized. Initialization is necessary to set up the internal modes of the Epson SED1565 controller chip and must be done before any data is sent to the display. The following table outlines the various commands and their functions in the order they are normally executed. Commands that are necessary but are the same as the defaults are not listed and need not be executed. All code bytes are listed in hexadecimal.

# MTROM

## **Crystal Clear and Visibly Superior LCD Modules**

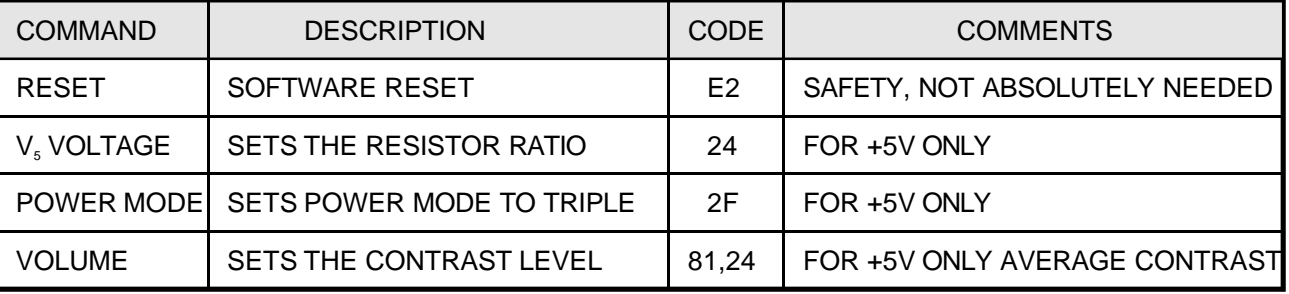

After initialization the LCD is ready to accept display data. When first powered-up, the display RAM contains

random data. This can be cleared by filling it with 0's or a full screen of data (image). The demo program listed here clears the display after initializing it. It then fills the display with an image consisting of text and icons.

It should be noted that the display RAM is mapped to the display so that the first character in RAM at column 0, page 0 will appear in the upper right corner of the display. When a byte is written to the display the column address is

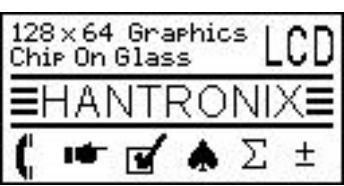

Figure 3

incremented by one which moves the virtual cursor to the left one column (pixel). When the first page of pixels (128 bytes) has been written, a new page address must be written to the display.

The column address is then loaded with 0 and the next page is filled. This continues until all 1024 bytes have been written. Figure 3 is the pattern displayed in this example.

It is possible to address a specific point on the display and change only a portion of it without disturbing the remainder of the display. This is done by simply setting the page and column addresses and writing the data.

The display can be updated at 1.6uS per byte maximum. At this rate the display could be completely filled with data in less than 2mS. A more realistic figure is around 10mS. This implies that a video image with a frame rate of about 70Hz could be displayed. While this is true the resultant image would be of very poor quality. This is because the optical response time is around 1 second at 25°C. Changing data any faster than about once every second will result in a fuzzy or ghostly looking image.

This display has several features that add to its versatility. The displayed image can be changed from positive to negative with a single command. It can also be put into two different power saving modes, also under software command. In standby mode the power consumption is reduced to about 0.2uW and about 0.05uW in the sleep mode. The contents of the display RAM is retained in both of these modes. In normal operation the display consumes about 500uW of power.

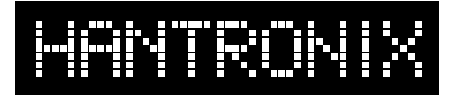

## **Crystal Clear and Visibly Superior LCD Modules**

#### **Program Flow Chart:**

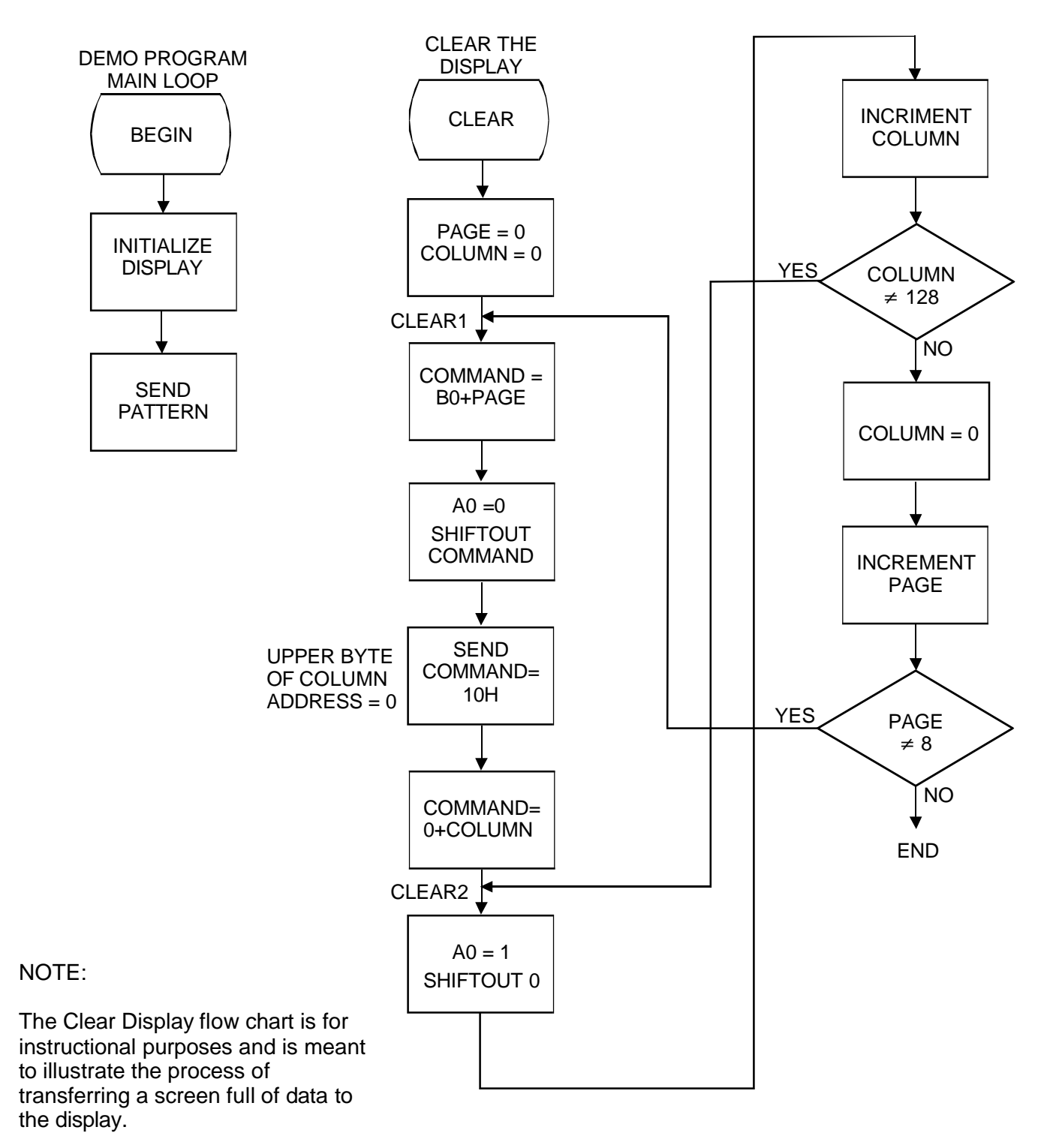

## *Application Note*

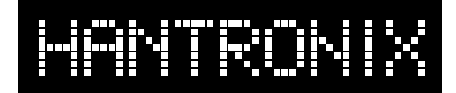

### **Crystal Clear and Visibly Superior LCD Modules**

#### **Software Sample:**

The following sample program is written in Control Basic and will run as shown on a Basic Stamp 2SX module from Parallax, Inc. when connected to the LCD as shown in the schematic on page 2 of this application note. It is a simple program to illustrate the basic principles used to display data on this LCD module.

' HANTRONIX, INC. ' DEMO PROGRAM: HDG12864-1 ' For Stamp 2SX from Parallax, Inc. ' 7-22-99 jmb 'I/O pins si con 0 sc con 1 a0 con 3 reset con 4 ' DATA TABLE ' this is the pattern to be displayed 'page0 Message data \$ff,\$01,\$01,\$01,\$81,\$c1,\$61,\$61,\$61,\$61,\$e1,\$01,\$01,\$01,\$81,\$c1 data \$61,\$61,\$61,\$c1,\$81,\$01,\$01,\$01,\$01,\$01,\$01,\$01,\$e1,\$01,\$01,\$01 data \$01,\$01,\$01,\$01,\$01,\$41,\$41,\$41,\$81,\$01,\$01,\$41,\$41,\$41,\$81,\$01 data \$01,\$d1,\$41,\$01,\$81,\$41,\$41,\$81,\$f1,\$01,\$81,\$41,\$41,\$c1,\$01,\$81 data \$41,\$41,\$41,\$01,\$01,\$81,\$41,\$41,\$81,\$c1,\$01,\$a1,\$91,\$91,\$11,\$e1 data \$01,\$01,\$01,\$01,\$01,\$01,\$01,\$f1,\$21,\$41,\$81,\$01,\$01,\$91,\$91,\$a1 data \$c1,\$01,\$01,\$01,\$41,\$81,\$01,\$81,\$41,\$01,\$01,\$01,\$61,\$91,\$91,\$91 data \$61,\$01,\$61,\$91,\$11,\$11,\$21,\$01,\$01,\$f1,\$21,\$01,\$01,\$01,\$01,\$ff 'page1 data \$ff,\$00,\$00,\$00,\$ff,\$01,\$00,\$00,\$00,\$00,\$ff,\$00,\$00,\$00,\$83,\$01 data \$00,\$00,\$00,\$01,\$ff,\$00,\$00,\$00,\$00,\$00,\$00,\$00,\$ff,\$00,\$00,\$00 data \$00,\$00,\$00,\$00,\$02,\$05,\$05,\$05,\$04,\$00,\$02,\$04,\$04,\$04,\$03,\$00 data \$04,\$07,\$04,\$00,\$07,\$00,\$00,\$00,\$07,\$00,\$80,\$81,\$81,\$07,\$00,\$07 data \$85,\$85,\$85,\$02,\$00,\$00,\$80,\$80,\$80,\$07,\$00,\$03,\$e4,\$24,\$04,\$03 data \$40,\$20,\$20,\$20,\$c0,\$00,\$01,\$07,\$01,\$01,\$81,\$80,\$03,\$84,\$04,\$c4 data \$23,\$20,\$20,\$c0,\$04,\$02,\$01,\$02,\$04,\$80,\$80,\$80,\$03,\$04,\$a4,\$84 data \$03,\$00,\$84,\$84,\$05,\$e6,\$04,\$40,\$24,\$27,\$24,\$c0,\$00,\$00,\$00,\$ff 'page2 data \$ff,\$00,\$00,\$00,\$83,\$87,\$8c,\$8c,\$8c,\$8c,\$8f,\$80,\$80,\$80,\$83,\$87 data \$8c,\$8c,\$8c,\$87,\$83,\$80,\$80,\$8c,\$8c,\$8c,\$8c,\$8c,\$8f,\$80,\$80,\$80 data \$80,\$80,\$80,\$80,\$80,\$80,\$80,\$80,\$80,\$80,\$80,\$80,\$80,\$80,\$80,\$80 data \$80,\$80,\$80,\$80,\$80,\$80,\$80,\$80,\$80,\$84,\$8a,\$8a,\$8a,\$89,\$80,\$84 data \$8a,\$8a,\$8a,\$89,\$80,\$8f,\$8a,\$8a,\$8a,\$84,\$80,\$88,\$8f,\$88,\$80,\$80 data \$87,\$89,\$89,\$88,\$87,\$80,\$80,\$80,\$80,\$8f,\$80,\$80,\$81,\$8f,\$80,\$87 data \$88,\$88,\$88,\$87,\$80,\$80,\$80,\$80,\$81,\$82,\$82,\$8f,\$80,\$88,\$8f,\$88 data \$80,\$8f,\$80,\$80,\$81,\$8f,\$80,\$84,\$88,\$88,\$88,\$87,\$00,\$00,\$00,\$ff 'page3 data \$ff,\$00,\$00,\$00,\$31,\$31,\$31,\$31,\$31,\$31,\$31,\$31,\$31,\$31,\$01,\$01 data \$09,\$11,\$61,\$81,\$01,\$81,\$61,\$11,\$09,\$01,\$01,\$01,\$f9,\$01,\$01,\$01 data \$f9,\$01,\$01,\$01,\$01,\$81,\$61,\$11,\$f9,\$01,\$01,\$01,\$c1,\$21,\$11,\$09 data \$09,\$09,\$09,\$11,\$21,\$c1,\$01,\$01,\$01,\$e1,\$11,\$09,\$09,\$09,\$09,\$09 data \$09,\$f9,\$01,\$01,\$09,\$09,\$09,\$09,\$f9,\$09,\$09,\$09,\$09,\$01,\$01,\$f9 data \$01,\$01,\$01,\$01,\$81,\$61,\$11,\$f9,\$01,\$01,\$01,\$01,\$01,\$81,\$71,\$09 data \$71,\$81,\$01,\$01,\$01,\$01,\$01,\$f9,\$01,\$01,\$01,\$01,\$01,\$01,\$01,\$f9

## **Crystal Clear and Visibly Superior LCD Modules**

HANTRON

```
data $01,$01,$31,$31,$31,$31,$31,$31,$31,$31,$31,$31,$00,$00,$00,$ff
'page4
      data $ff,$00,$00,$00,$33,$33,$33,$33,$33,$33,$33,$33,$33,$33,$00,$40
      data $20,$10,$0c,$02,$01,$02,$0c,$10,$20,$40,$00,$00,$7f,$00,$00,$00
      data $7f,$20,$18,$04,$03,$00,$00,$00,$7f,$00,$00,$00,$0f,$10,$20,$40
      data $40,$40,$40,$20,$10,$0f,$00,$00,$00,$40,$21,$1a,$06,$02,$02,$02
      data $02,$7f,$00,$00,$00,$00,$00,$00,$7f,$00,$00,$00,$00,$00,$00,$7f
      data $20,$18,$04,$03,$00,$00,$00,$7f,$00,$00,$00,$60,$1c,$07,$04,$04
      data $04,$07,$1c,$60,$00,$00,$00,$7f,$01,$01,$01,$01,$01,$01,$01,$7f
      data $00,$00,$33,$33,$33,$33,$33,$33,$33,$33,$33,$33,$00,$00,$00,$ff
'page5
      data $ff,$00,$00,$00,$06,$06,$06,$06,$06,$06,$06,$06,$06,$06,$06,$06
      data $06,$06,$06,$06,$06,$06,$06,$06,$06,$06,$06,$06,$06,$86,$86,$86
      data $86,$86,$86,$86,$86,$86,$06,$06,$06,$06,$06,$06,$06,$06,$06,$06
      data $06,$06,$06,$06,$86,$06,$06,$06,$06,$06,$06,$06,$06,$06,$06,$06
      data $06,$06,$66,$e6,$c6,$86,$06,$06,$06,$06,$06,$06,$06,$06,$06,$06
      data $06,$06,$06,$06,$06,$06,$06,$06,$06,$06,$06,$06,$06,$06,$06,$06
      data $06,$06,$06,$06,$06,$06,$06,$06,$06,$06,$06,$06,$06,$06,$06,$06
      data $06,$06,$06,$06,$e6,$06,$e6,$c6,$86,$06,$06,$06,$00,$00,$00,$ff
'page6
      data $ff,$00,$00,$00,$00,$00,$00,$00,$00,$00,$00,$08,$08,$08,$7f,$08
      data $08,$08,$00,$00,$00,$00,$00,$00,$00,$00,$00,$00,$00,$83,$00,$00
      data $00,$38,$44,$82,$01,$00,$00,$00,$00,$00,$00,$00,$00,$00,$00,$c0
      data $f0,$f8,$fc,$ff,$ff,$ff,$fc,$f8,$f0,$c0,$00,$00,$00,$00,$00,$00
      data $00,$00,$00,$00,$03,$07,$1e,$fc,$f4,$e4,$c4,$f4,$f4,$64,$04,$04
      data $fc,$00,$00,$00,$00,$00,$00,$00,$04,$04,$04,$04,$7c,$fc,$ff,$fe
      data $fe,$fc,$7c,$7c,$00,$fc,$fc,$fc,$00,$00,$00,$00,$00,$00,$00,$00
      data $00,$00,$00,$00,$03,$00,$03,$ff,$ff,$fe,$00,$00,$00,$00,$00,$ff
'page7
      data $ff,$80,$80,$80,$80,$80,$80,$80,$80,$80,$80,$81,$81,$81,$81,$81
      data $81,$81,$80,$80,$80,$80,$80,$80,$80,$80,$80,$80,$80,$83,$82,$82
      data $82,$82,$82,$82,$83,$82,$80,$80,$80,$80,$80,$80,$80,$80,$80,$81
      data $83,$83,$81,$84,$87,$84,$81,$83,$83,$81,$80,$80,$80,$80,$80,$80
      data $80,$80,$80,$80,$80,$80,$80,$8f,$89,$8b,$8b,$8b,$8b,$88,$88,$88
      data $8f,$80,$80,$80,$80,$80,$80,$80,$80,$80,$80,$80,$80,$80,$80,$80
      data $80,$80,$80,$80,$80,$80,$80,$80,$80,$80,$80,$80,$80,$80,$80,$80
      data $80,$80,$80,$80,$be,$80,$be,$9f,$8f,$83,$80,$80,$80,$80,$80,$ff
command var byte 'current controller command
page var byte 'current controller page address
column var byte 'current controller column address
tabdata var byte 'current-table-data<br>strAddr - var word 'current-table-poin
             var word 'current table pointer
strAddr = Message 'set start of message
'Initialize Stamps I/O lines
begin
      dirl = %11011111 'P0-P4 & P6-P7 to output
      low sc
      low a0
      low reset 'reset the display
      high reset
' Initialize the display
      command = $e2'software reset
```
## *Application Note*

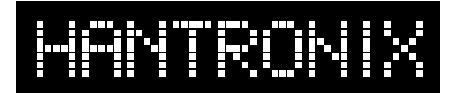

## **Crystal Clear and Visibly Superior LCD Modules**

```
gosub commsend
      command = $24'set resistor ratio
      gosub commsend
      command = $2f'set power mode
      gosub commsend
      command = $81'contrast set command
      gosub commsend
      command = $24'contrast setting
      gosub commsend
' Clear the display
clear
      page = 0colum = 0clear1
      command = $b0command = command+page
      gosub commsend 'set page address
      command = $10
                         'set column address
      command = 0command = command+column
      gosub commsend
      high a0
clear2
      shiftout si, sc, msbfirst, [0] 'send a 0
      column = column+1 ' increment column
      if column <>128 then clear2
      column = 0page = page+1'incriment page
      if page <>8 then clear1
      command = $af
      gosub commsend 'turn on the LCD
' Start of the demo program. This program
' displays a bitmap pattern
demo
      page = 0colum = 0demo1
      command = $b0command = command+page
      gosub commsend 'set page address
      command = $10gosub commsend 'set column address
      command = 0command = command+column
      gosub commsend
      high a0
demo2
      read strAddr, tabdata
      shiftout si,sc,msbfirst,[tabdata]'write
data
      strAddr = strAddr+1 'increment pointer
      column = column +1
```

```
if column <>128 then demo2
colum = 0page = page+1'increment page
if page <>8 then demo1
```
end

```
' SUBROUTINES
```
' commsend sends the byte command as a command commsend

```
low a0
shiftout si,sc,msbfirst,[command]
return
```
#### **References:**

Specification for the Epson SED1565 LCD controller chip. Epson America **www.eea.epson.com/library/grlib.htm**

Specification for the Hantronix HDM12864F-1 LCD graphics display. Hantronix, Inc. **www.hantronix.com/dwng.htm**

Basic Stamp Manual Version 1.9. Parallax, Inc. **www.parallaxinc.com**